## **Recording Staff Training** in Bromcom

#### Welcome to the Webinar. The session will begin shortly.

Please ensure that you also have an audio connection either through a headset and microphone attached to your computer or by telephone to the published number. You will join the session muted but there is a chat facility available where you can type questions.

**This session will be recorded and shared with colleagues after the session. By attending you agree and accept you may be captured in the recording.**

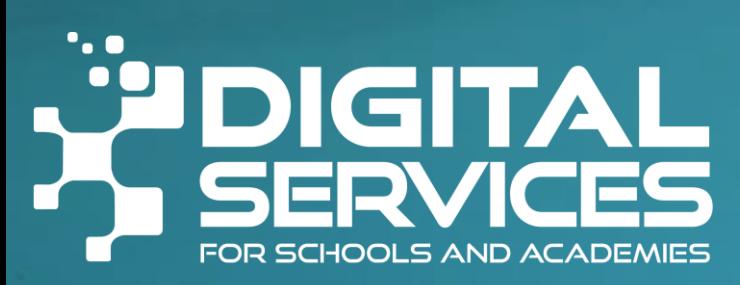

### Introductions

Alison York Digital Services

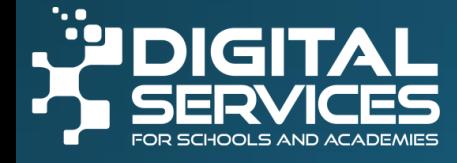

## Welcome

Feel free to ask questions throughout either in the chat or put your hand up.

We will share these slides and the recording after the session.

There will be time to ask questions at the end of the session.

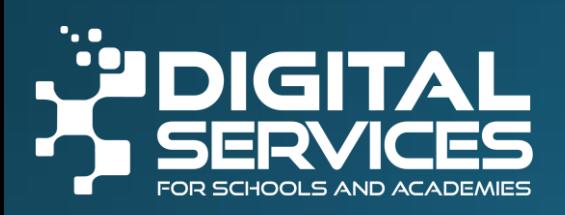

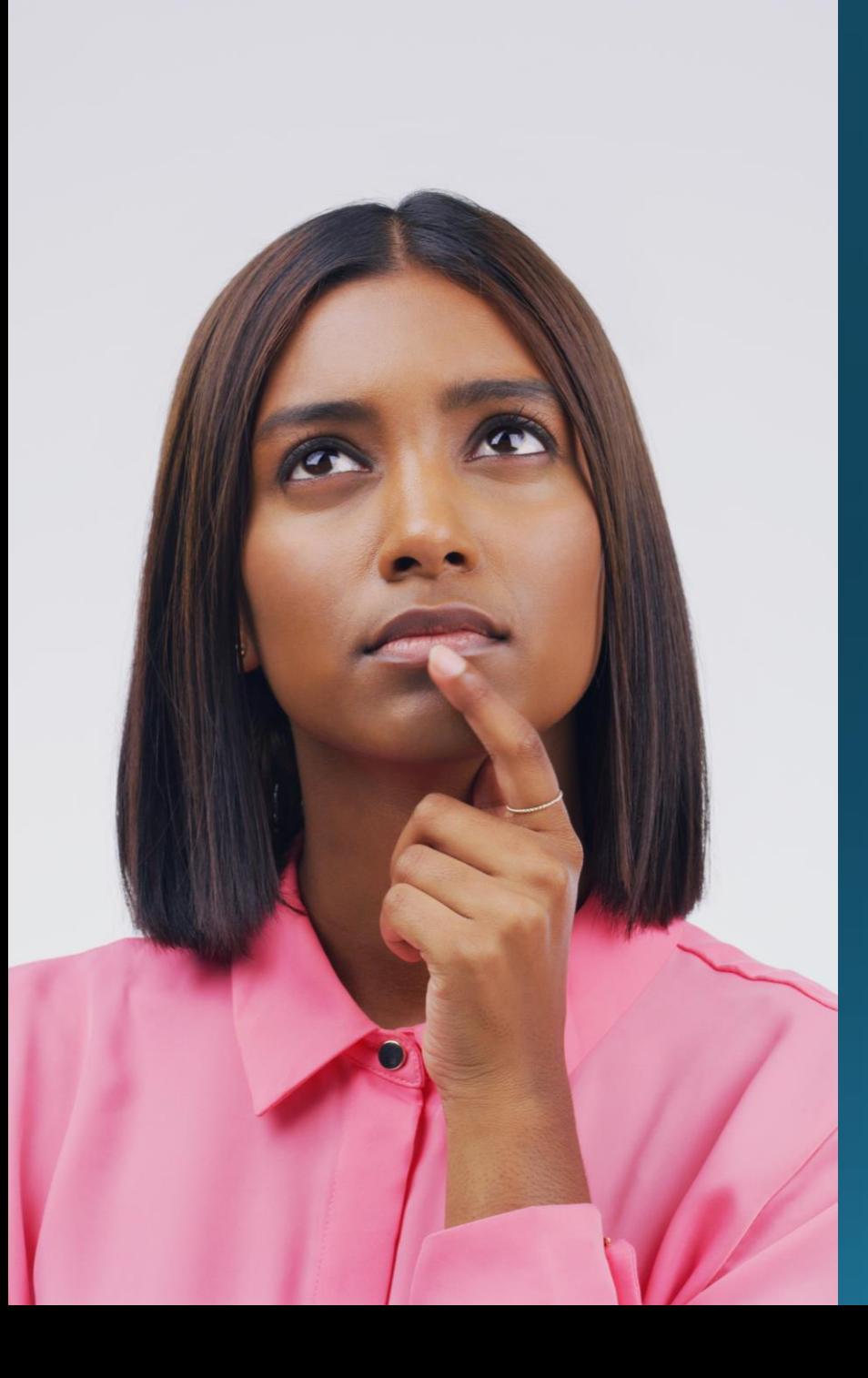

#### Why I decided to run this webinar

School Query

Confusion

Clarification

Sharing

### **Staff Training** and SWC

- Reminder that recording staff training in Bromcom is optional
- · It is not collected in **School Workforce** Census

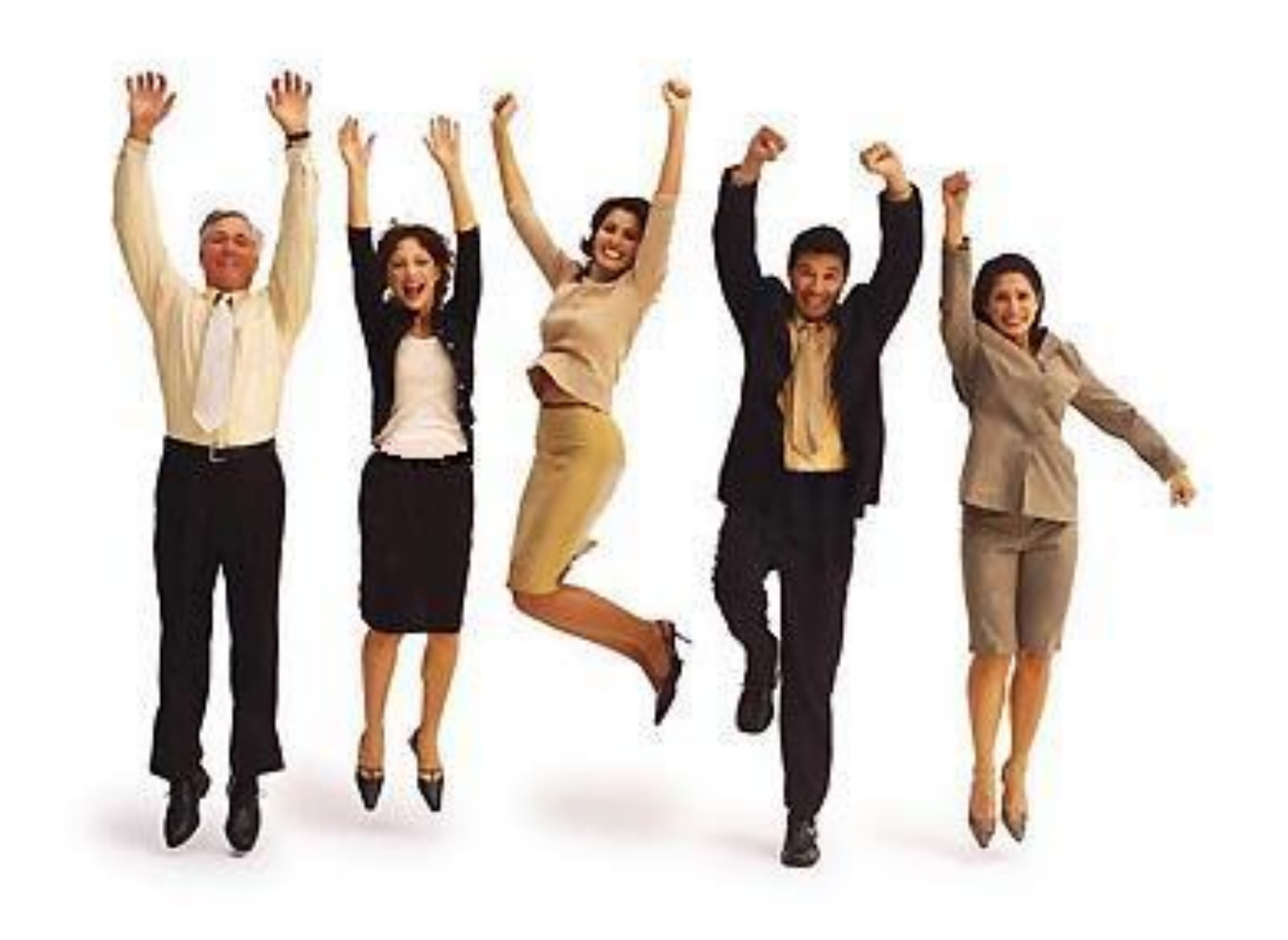

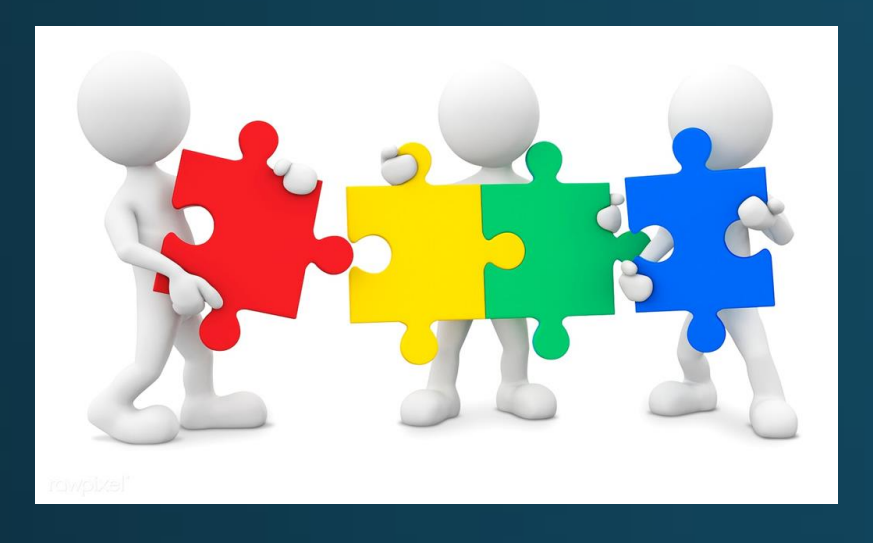

## Explanation

Training can be recorded in 3 different places.

It is up to the school to decide which is appropriate to use.

- 1. Qualifications > Trainings
- 2. Performance Management > CPD: In Service Training & Monitoring and Evaluation
- 3. Performance Management > CPD: Activities

3 different ways!

Training Items transferred from SIMS will show under 1. Qualifications > Training

## **Qualifications > Trainings**

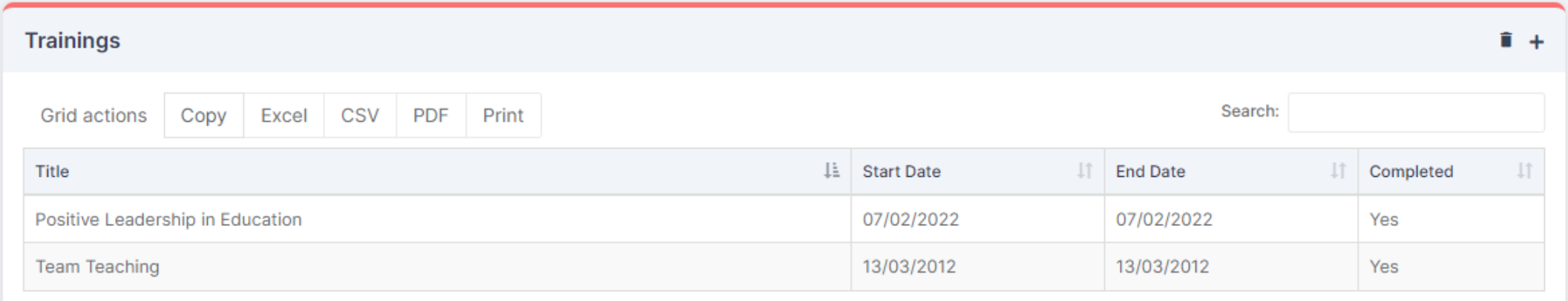

### **Performance Management > CPD: Activities**

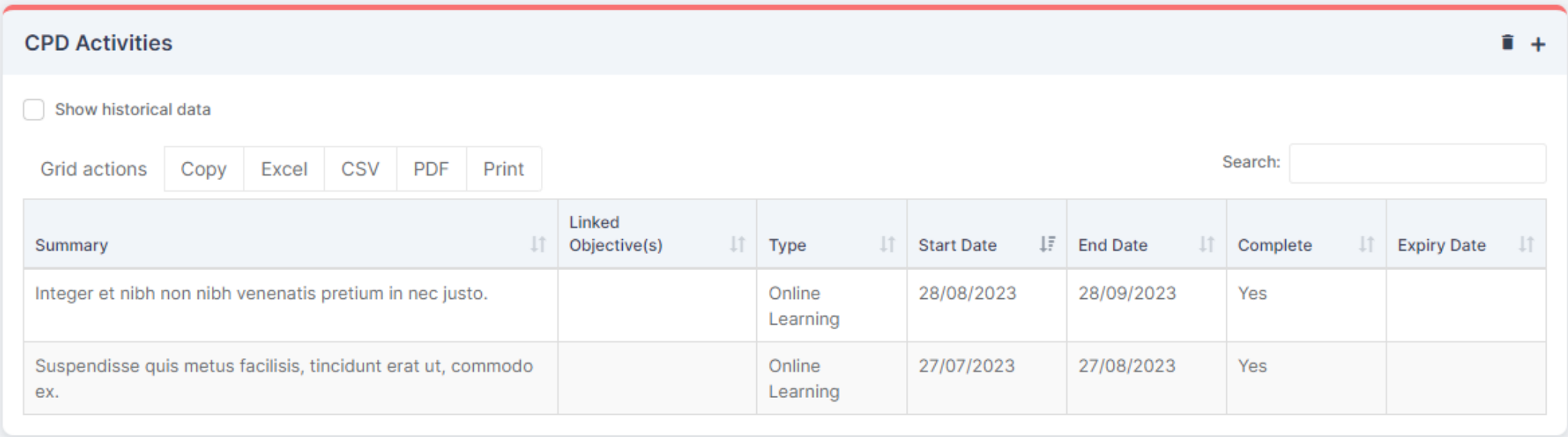

### Performance Management > CPD: In Service Training & Monitoring and Evaluation

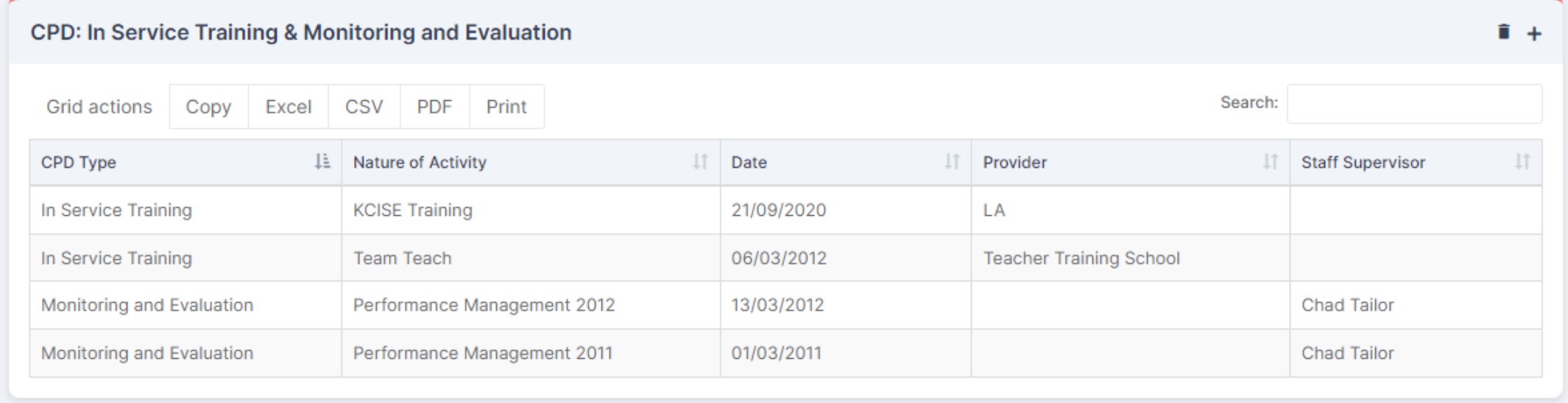

## Bulk Updating

### Manual Data Export/Import

• Data source = In Service Training

- Updates Performance Management

LET'S LOOK AT THE TRAINING DATA

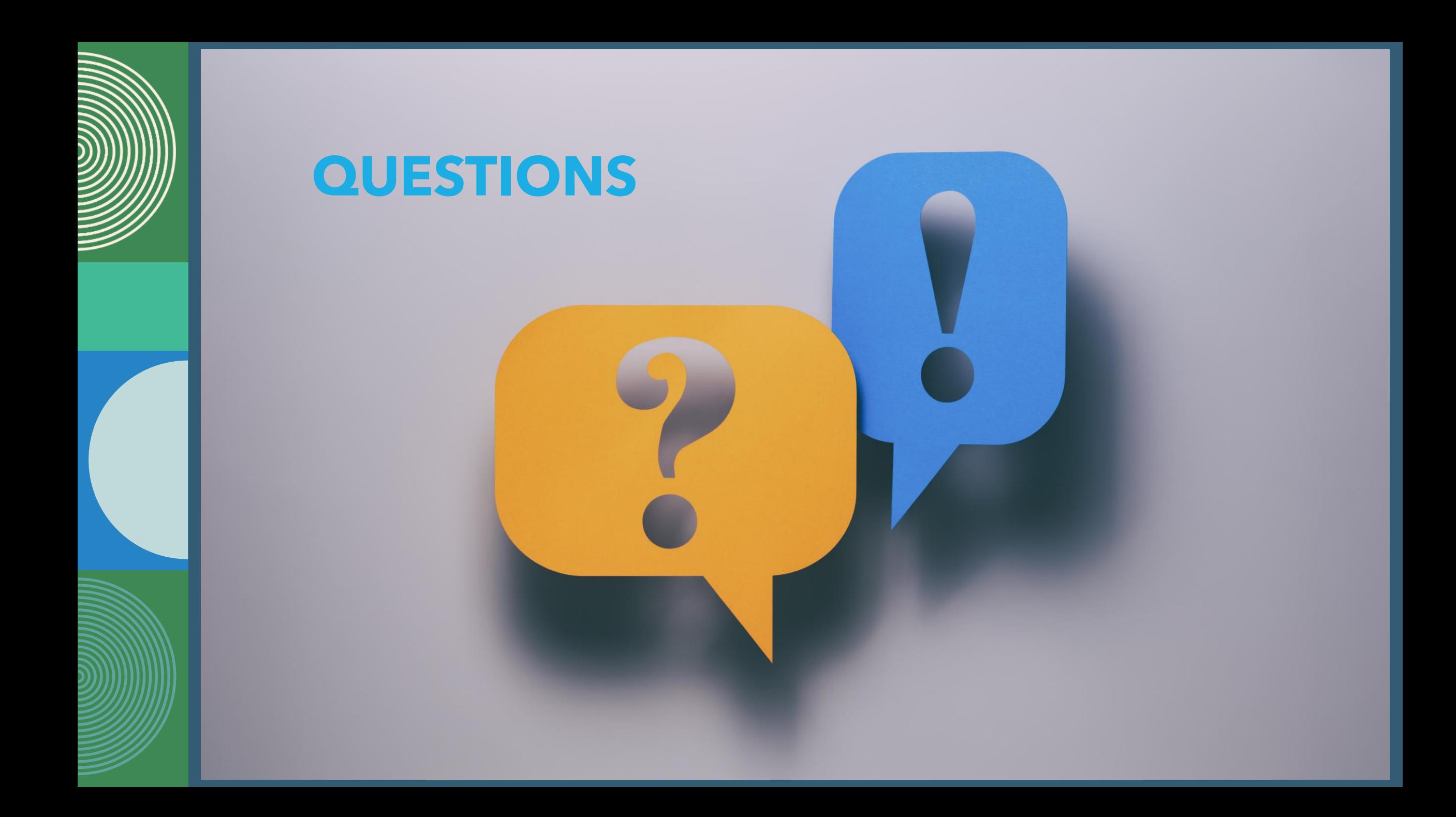

# THANKYOU